Утвержден 00076-01 34 01-77

 $\leftarrow$ 

 $\bullet$ 

 $\bullet$  .

 $\bullet$ 

CUCTEMA MUKPOДИАГНОСТИЧЕСКОТО ОБЕСПЕЧЕНИЯ ВЫЧИСЛИТЕЛЬНОГО КОМПЛЕКСА СМ 1700

**CMAO CM1700** 

Руководство оператора

00076-01 34 01

Листов 28

$$
\boxed{\text{oldPC.u}}{\text{188}}
$$

 $\mathbf{z}^{\pm}$ 

 $\bullet$ 

### АННОТАЦИЯ

Данный документ предназначен для операторов, выполняющих проверку работоспособности и локализацию неисправностей аппаратуры вычислительного комплекса СМ 1700 средствами системы микродиагностического обеспечения вычислительного комплекса СМ 1700 (СМДО СМ1700).

а документе приводятся условия, необходимые для запуска системы микродиагностического обеспечения, дается описание команд микромонитора СМДО СМ1700 и возможных режимов выполнения микродиагностирования. Кроме того, приводится описание выдаваемых оператору сообщений об ошибках, обнаруженных при выполнении микродиагностических тестов.  $\sim 100$   $\mu$ 

 $\mathcal{L}(\mathbf{r},\mathbf{r})$  and  $\mathcal{L}(\mathbf{r},\mathbf{r})$ 

# **СОДЕРЖАНИЕ**

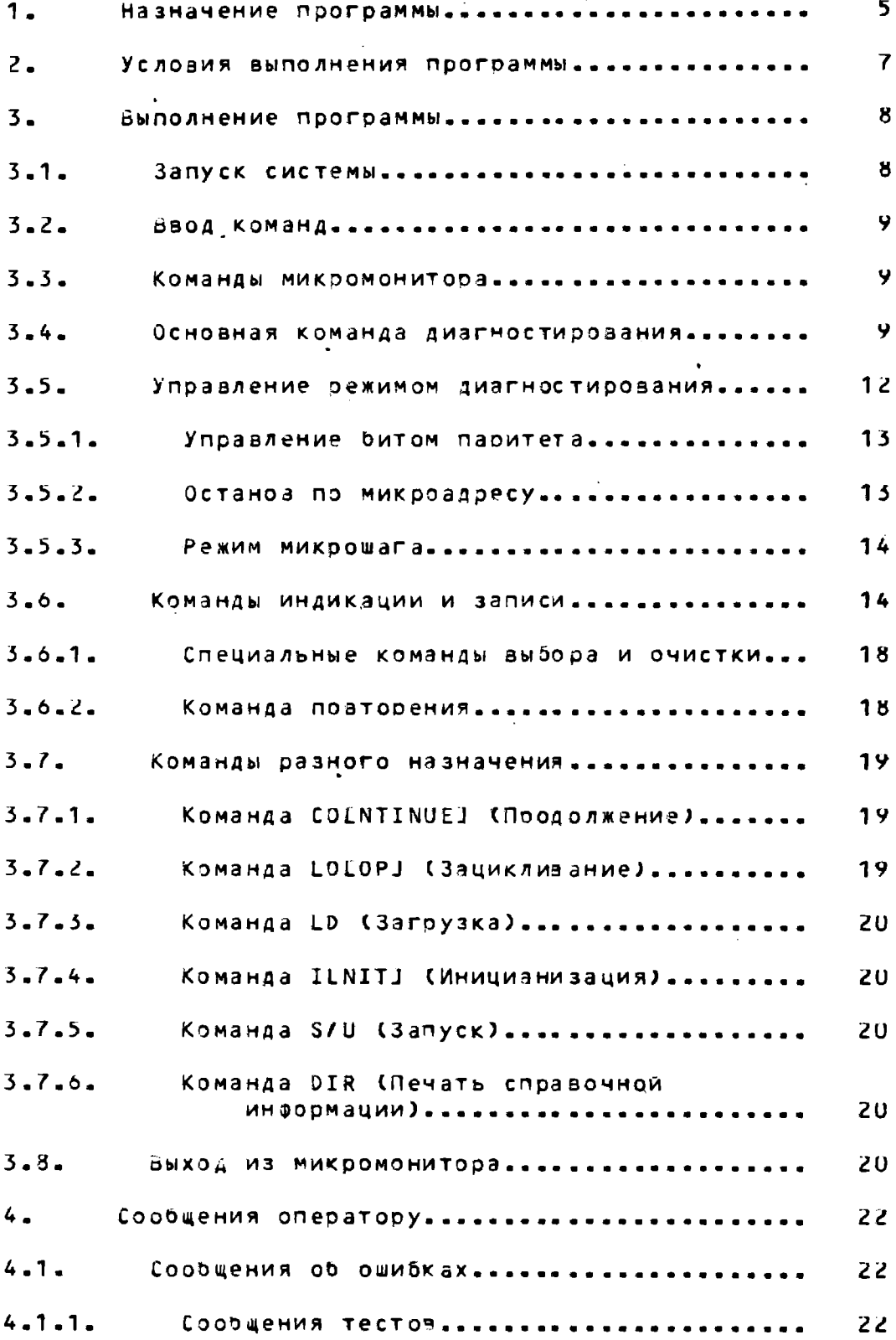

 $\mathcal{L}(\mathcal{A})$  .

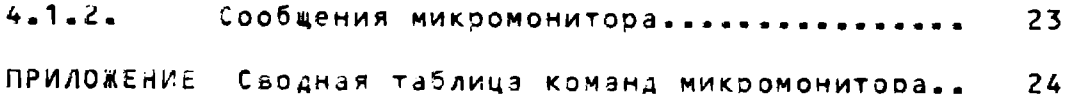

## 1. НАЗНАЧЕНИЕ ПРОГРАММЫ

<span id="page-4-0"></span>смдо см1700 предназначена для проверки работоспособности и локализации неисправностей вычислительного комплекса СМ 1/00 и реализует проверку аппаратуры ВК СМ 1700 на уровне микрокодов. СМДО СМ1700 является автономной системой и не использует при работе других средств программного и тест-диагностического обеспечения.

СМДО СМ 1700 выполняет диагностирование центральной части ВК СМ 1700, в которую входят:

- процессор консольный СМ 2700.2805 с устройством загрузки СМ 5218 и консольным устройством печати СМ 68302

 $-$  npoyeccop CM 2700.2400;

 $-$  контроллер 03У СМ 2700.2007 с модулями 03У СМ 1700.3522 а количестве, предусмотренном комплектацией Машиный

- процессор плавающей запятой СМ 2700.2008;

- контроллер НМД СМ 1700.5129.02.

СМДО СМ1700 состоит из управляющей программы (микромонитора) и набора программных секций, содержащих тесты (табл. 1).

Таблица 1

Система микродиагностического обеспечения

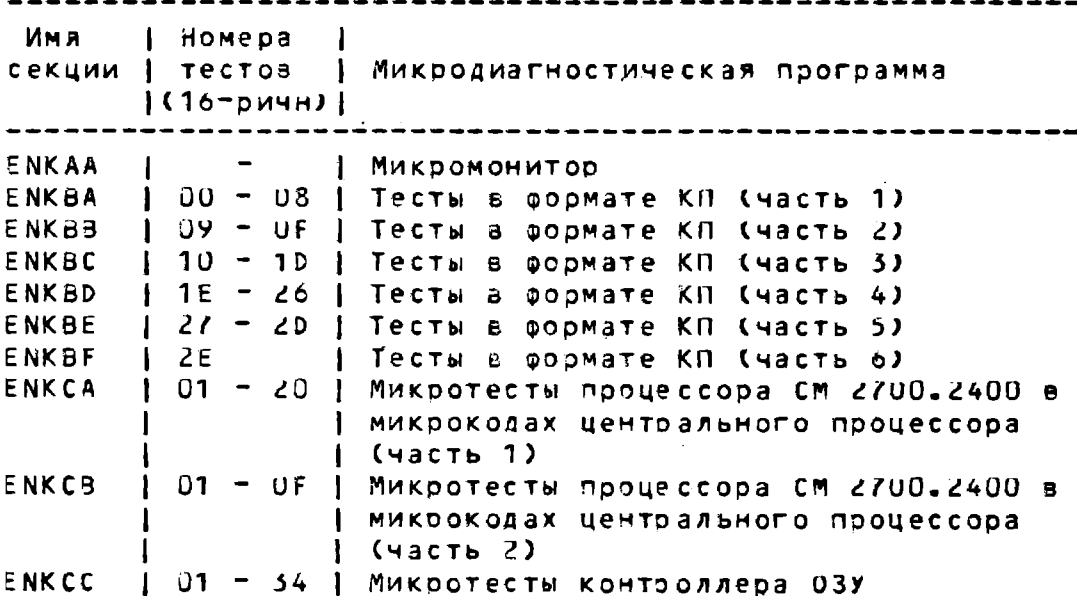

 $-6-$ 

00076-01 34 01

Продолжение табл. 1

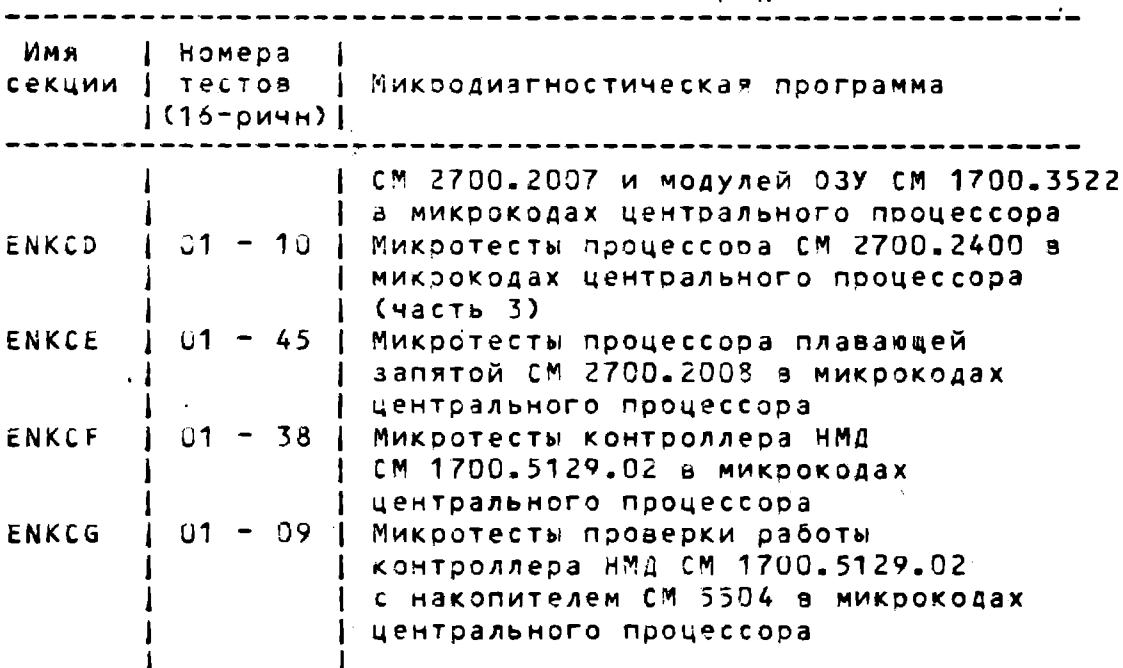

Программная секция идентизицируется именем секции. Каждая секция содержит известное число тестов, идентифицируемых номером теста (см. табл.1).

Часть секций СМДО СМ1700 реализована в формате консольного процессора (КП) и загружается для выполнения в оперативную память консольного процессора (03У КП). Другая часть реализована в микрокодах центрального процессора (микротесты) и загружается для выполнения в перезаписываемую память микрокоманд центрального процессора  $(WCS)$ 

– Все тесты СМДО СМ1700 аыполняются под управлением<br>микромонитора, который загружается в ОЗУ КП при запуске СМДО и находится там во время зыполнения микродиагностических тестов.

U0076-01 34 01

## 2. УСЛОВИЯ ВЫПОЛНЕЧИЯ ПРОГРАММЫ

Обязательными условиями выполнения микродиагностических тестов является:

- наличие процессоров СМ 2700.2805 и СМ 2700.2400;

- наличие и работоспособность консольного устройства загрузки СМ 5218 и консольного устройства печати CM 6380;

- наличие носителя консольного устройства загрузки с кодами программных секций СМДО СМ1700 и блоком загрузки.

Блок загрузки является первым файлом на носителе консольного устройства загрузки и идентифицируется име-Hem BOOT.EXE.

## 3. ВЫПОЛНЕНИЕ ПРОГРАММЫ

3.1. Запуск системы

Запуск СМДО можно осуществить в двух режимах:

- непосредственно после включения питания;

- при работе под управлением операционной системы.

В любом случае оператор должен установить в механизм консольного устройства загрузки кассету, содержащую коды СМДО. Стандартным местом установки кодов СМДО является механизм 2 (правый), для кодов загрузки операционной системы - механизм 1 (левый) устройства СМ 5218. Допускается устанавливать кассету с кодами СМДО в любой механизм, что приведет только к изменению процедуры запуска.

Для запуска СМДО непосредственно после включения питания оператор должен установить ключ включения машины в положение "ВКЛ". Если установлена только кассета с кодами СМДО в стандартном месте установки, то через некоторый промежуток времени на консольном устройстве печати byдет распечатан идентификатор микромонитора MIC>. Это означает, что программа микромонитора находится в ОЗУ КП и ожидает ввода команд.

Если установлены обе кассеты - с кодами СМДО и  $k<sub>0</sub>$ дами загрузки операционной системы Ссистемные коды), то вначале будут загружаться системные коды. После загрузки системных кодоа и печати на консольном устройстве идентификатора режима консоли >>>, оператор может загрузить СМДО посредством ввода команды диалогового языка консоли

## $>>>T/C < 3K>$

После чего через некоторый промежуток времени на консольном устройстве печати будет распечатан идентификатор микромонитора СМДО МІС>. С этого момента действительны только команды, которые входят в диалоговый язык микромонитора СМДО.

3.2. Ввод команд

Оператор может начинать ввод команд микромонитора, когда на консольном устройстве печати распечатан идентификатор MIC>, и должен закончить взод нажатием на клавишу ВК. Этим на консольном устройстве печати формируется командная строка

#### MIC> <eaog onepatoba> <BK>

Команды диалогового языка микромонитора вводятся в соответствии с их мнемоническими обозначениями. Адреса и числовые данные вводятся в 16-ричном формате.

## 3.3. Команды микоомонитора

Команда микромонитора определяется ее мнемоническим обозначением, состоящим из нескольких бука латинского алфавита. Почти все команды при зводе можно сокращать до двух букв. В описаниях команд все необязательные символы выделены квадратными скобками ([ ]). Таким же образом указываются и другие необязательные данные. Символы ... указывают, что строка может быть продолжена.

Кроме клавиш основной клавиатуры оператор может использовать управляющие символы УС/Р (одновременное нажатие на клавишы УС и соответствующий символ). Как празило, это действие оператора выводит микромонитор в режим ожидания ввода команд (печать MIC> ча консольном устройстве печати).

3.4. Основная команда диагностирования

Командой, вызывающей запуск программ диагностирования, является команда

#### DILAGNOSEJ (диагностирование)

Ввод этой команды вызывает однократное аыполнение стандартной последовательности тестов, в которую входят все программные секции СМДО, кроме ENKBF (общее диагностирование) и ENKCG.

Действие команды DI может модифицироваться при помоци ключевых слов, присоединяемых к команде после про $bena:$ 

DI LKЛЮЧЕВОЕ\_СЛОВО] [ДОПОЛНИТЕЛЬНЫЕ\_ДАННЫЕ]...

Ключевые слова команды DI и дополнительные данные<br>представлены в табл.2.

# Таблица 2

 $\sim$ 

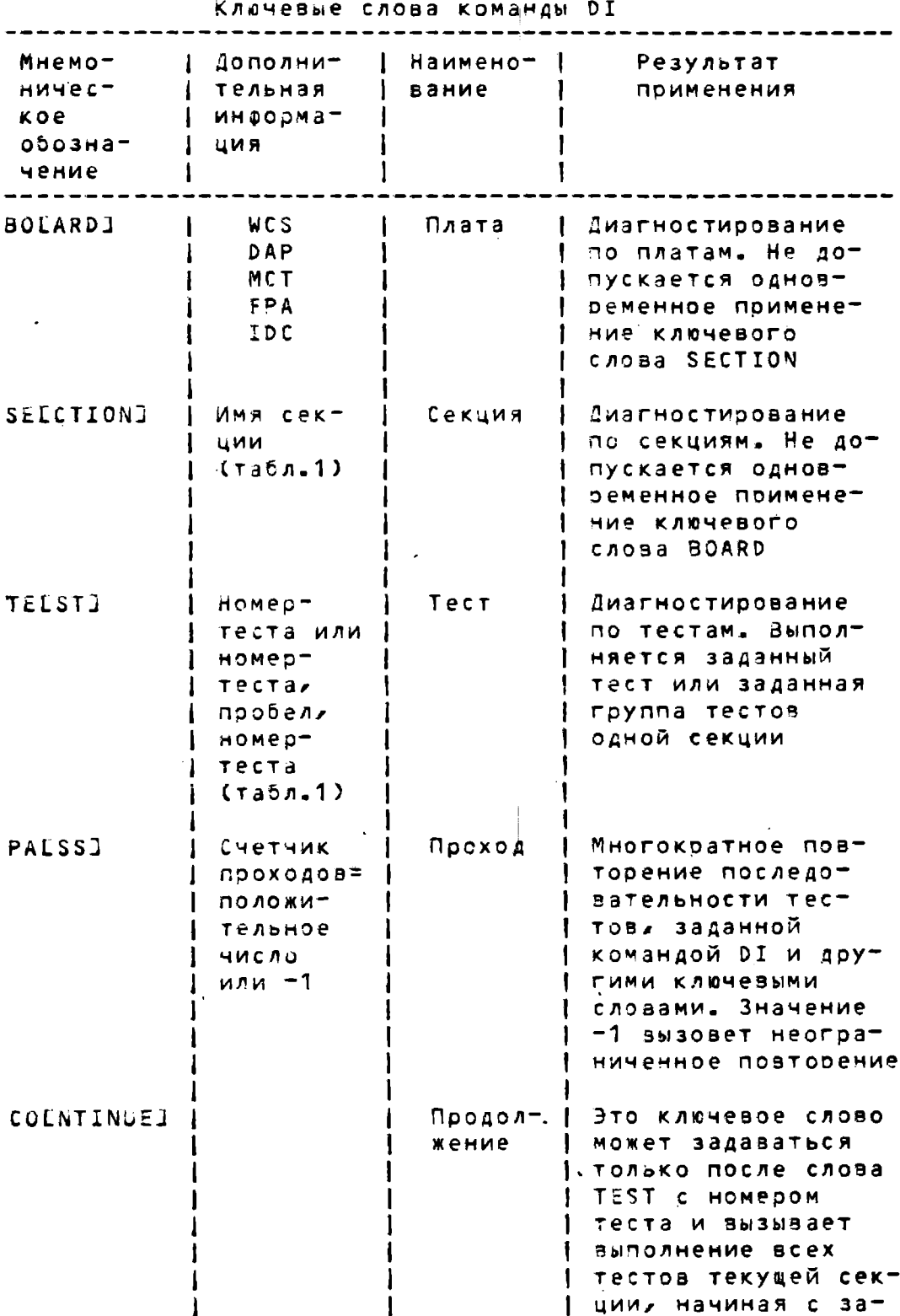

Продолжение табл. 2

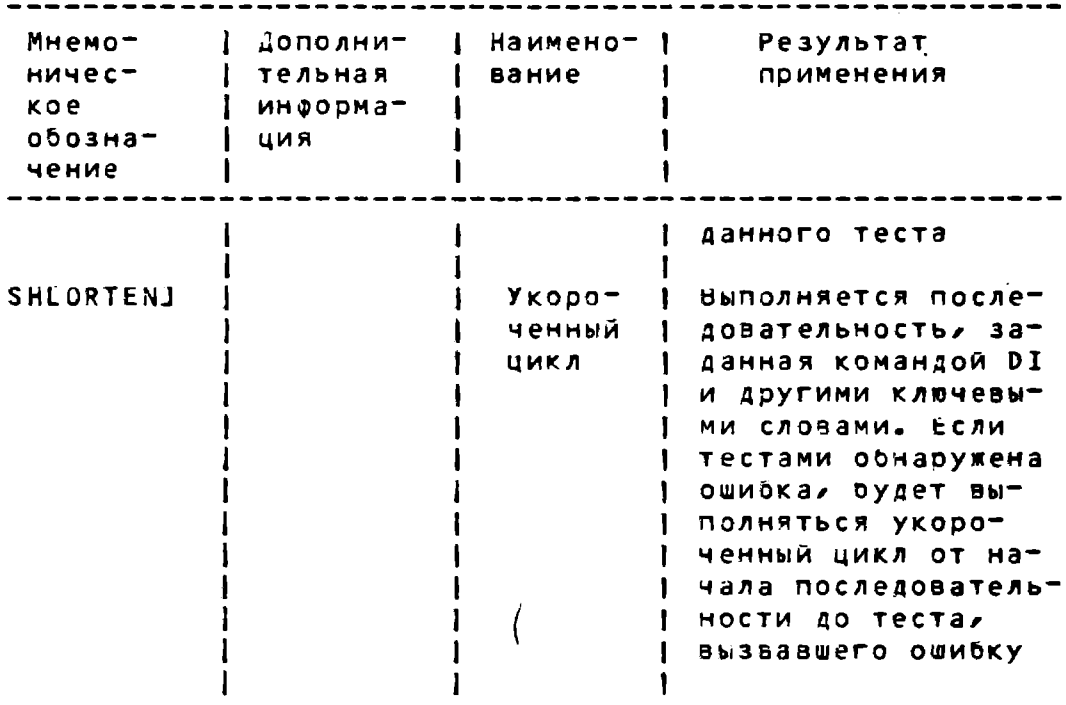

### ПРИМЕРЫ:

1. Командная строка

### MIC>DI SE ENKCA <BK>

вызовет однократное выполнение всех тестов программной секции ENKCA.

2. Командная строка

#### MIC>DI 30 WCS PA 10 <8K>

аызовет 16-кратное повторение — последовательности — прог-<br>раммных — секций, — выполняющих диагностирование платы WCS (ENKBA, ENKBB, ENKBC, ENKBD, ENKBE).

3. Командная строка

## MIC>DI TE 5 CO PA -1 <BK>

вызовет неограниченное повторение тестов с 5 по последний тест ранее загруженной секции. Выполнение может быть прервано оператором только путем взода управляющих символов УС/С или УС/Р.

4. Командная строка

## MIC>DI SE ENKCC SH <9K>

вызовет загрузку и зыполнение всех тестов программной<br>секции ENKCC. В случае ошибки - зацикливание тестов от первого, до теста, обнаружившего ошибку.

3.5. Управление режимом диагностирования

Для управления диагностированием используются специальные признаки (флаги) и специальные режимы диагнос-ТИРОВАНИЯ.

Для управления флагами могут использоваться следуюцие ключевые слова:

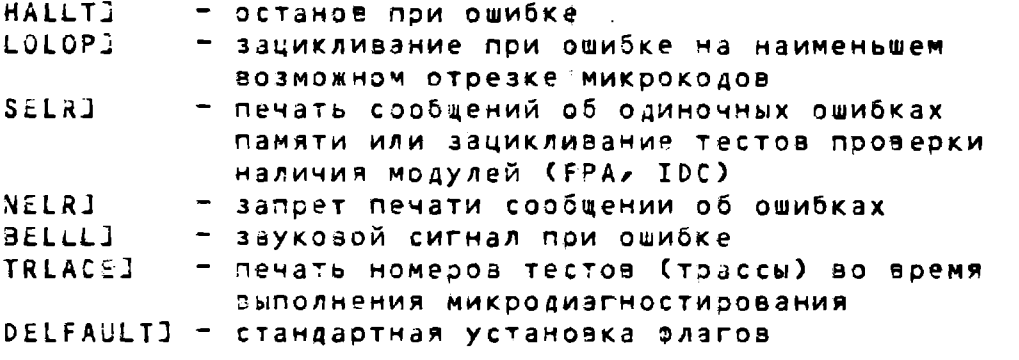

Для управления специальными режимами могут использоваться следующие ключевые слова:

PALRITY] - управление битом паритета в памяти микрокоманд - останов по микроадресу SOLMM] STLEP] - режим микрошага

Флаг считается активным, если он установлен. Стандартном режимом считается режим в котором-установлен<br>флаг НА, а остальные очищены, тве, при выполнении последовательностей микротестов и возникновении ошибок печатается сообщение об ошибке и происходит останов с выходом микромонитора в режим ожидания ввода команд.

Установкой и очисткой флагов управляет пара команд формата:

ключевое слово Гдругие данные] — (установка) **SELTI** CLLEAR] ключевое\_слово [другие\_данные] (очистка)

После запуска системы устанавливаются стандартные значения флагов и могут измениться только в результате вьода команд SE и CL. Значения флагов следует устанавливать до выполнения оснозной команды диагностирования. Одной командой SE или CL изменяется значение одного олага.

## UUU76-01 34 01

Индикация текущего состояния элагов осуществляется командой

SHLOW] (ИНДИКАЦИЯ СОСТОЯНИЯ)

После авода этой команды на консольном устройстве печатаются мнемонические имена тех флагов, которые активны в текущий момент.

**NPUMEP:** 

MIC>CL HA <BK> MIC>SE TR <BK> MIC>DI  $R$ 

8 данном примере будет выполняться общее диагностирование, но эстанова при ошибке не произойдет, и на консольном устройстве будет печататься трасса выполняемой микродиагностической последовательности.

Специальные режимы также устанавливаются и очищаются командами SE/CL.

3.5.1. Управление битом паритета

Команды SE PA и CL PA без допольнительной информа-1 ции управляют остановом синхронизации при ошибках пари-'Teta:

SE PA - запрет останова CL PA - разрешение останова

Команды

SE PA AAAA CL PA AAAA

где AAAA - адрес ячейки памяти микрокоманд (WCS) вызывают установку в слове WCS неправильного бита паритета (SE) или исправление бита паритета (CL), и сохраняют то же действие как и команды SE PA и CL PA bes agpeca.

3.5.2. Останов по микроадресу

Команда

**SE SUMM AAAA** 

где AAAA - адрес WCS, вызывает останов по адресу памяти микрокоманд, указанному в качестве допольнительных данных и выход микромонитора в режим ожидания ввода команд (MIC>). Останов по данному микроадресу можно изменить другой командой SE SOMM с новым микроадресом или коман-AON CL SOMM.

Для правильной работы этой команды необходимо, чтобы останов по ошибке паритета не был запрещен. Поэтому перед использованием команды с ключевым словом SOMM, рекомендуется выполнить команду CL PA.

3.5.3. Режим микрошага

Может устанавливаться командой

### SE ST [CHeTHUK\_WAFOB]

Если счетчик шагов задан, после ввода команды  $M$ *M* $K$ <sup>-</sup> ропрограмма выполняет заданное число шагов и останавливается. Микромонитор выходит в режим ожидания ввода ко-MaHA (MIC>).

Если счетчик шагов не задан, нажатие на **клавишу** "Пробел" после ваода команды вызывает выполнение одного микрошата. Отмена режима микрошага в этой случае осуцествляется вводом любого символа, отличного от "Пробел" (например, вводом первого символа следующей команды) или управляющими символами УС/С или УС/Р. Команда СL с данным ключевым словом не используется.

3.6. Команды индикации и записи

#### Пара команд микромонитора

EXEAMINE] ключевое слово Гадрес] DELPOSITJ ключевое\_слово [agpec] [данные]

позволяет просмотреть или изменить содержание некоторых структурных элементов (ячеек памяти, регистров). Элемент указывается ключевым словом. Команды детализируются **B** табл. З.

Адреса и данные вводятся в формате, соответствующем формату данных структурного элемента. Например, адрес для буфера трансляции ТВ должен быть в диапазоне 0-7F; данные, посылаемые в регистр OS имеют формат байта. Незначащие нули в адресах и данных игнорируются.

Таблица 5

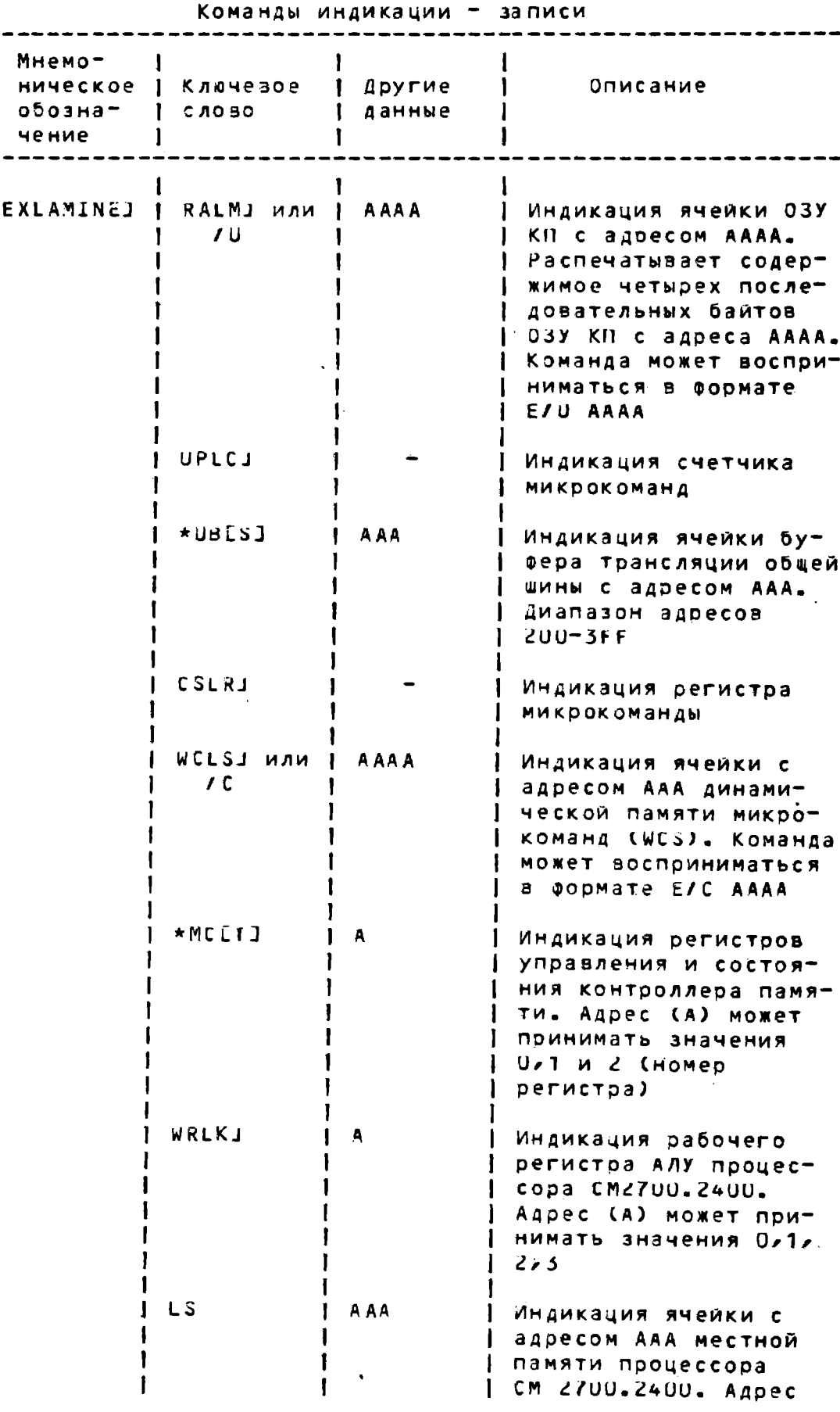

 $-15-$ 

Продолжение табл. 3

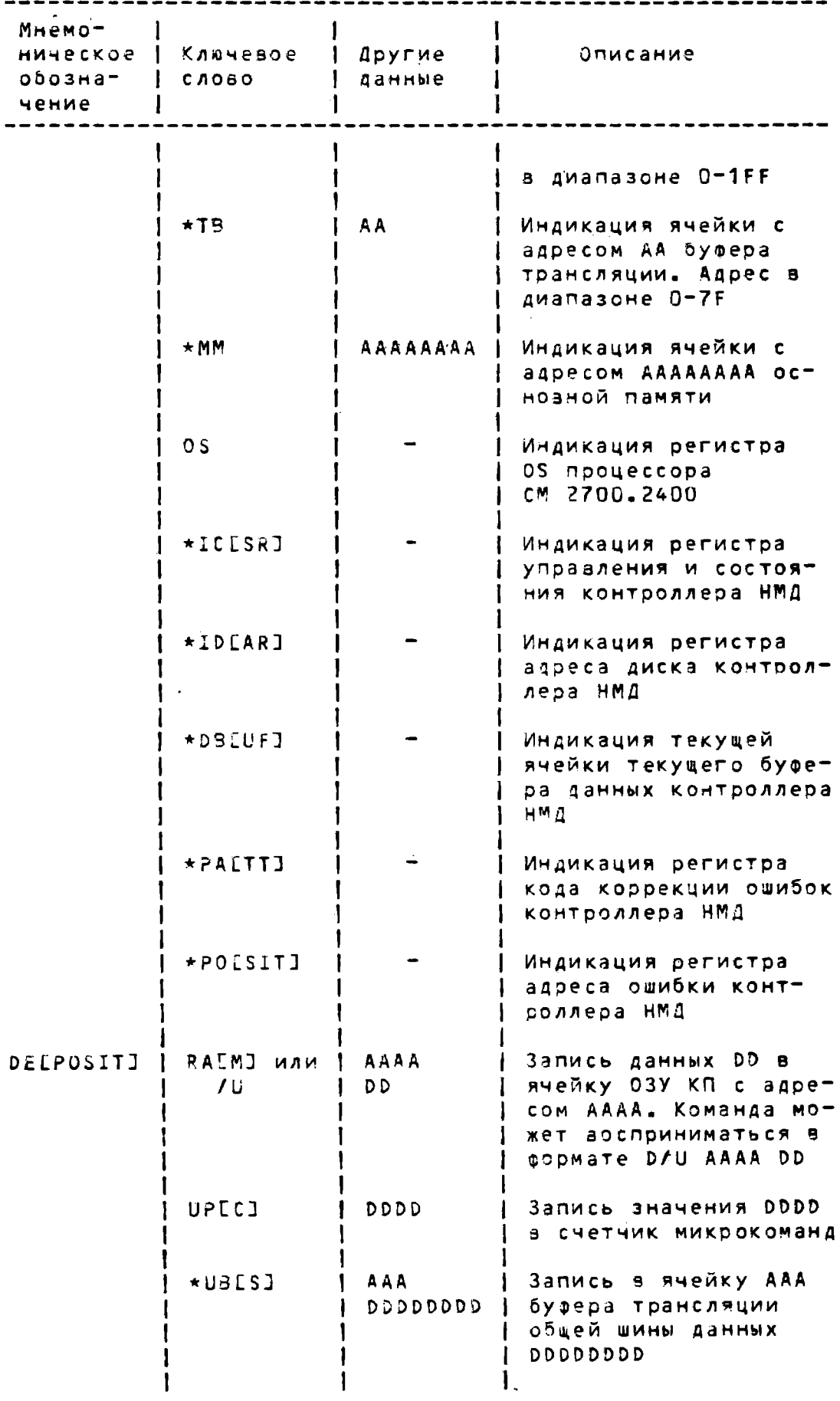

Продолжение табл. 3

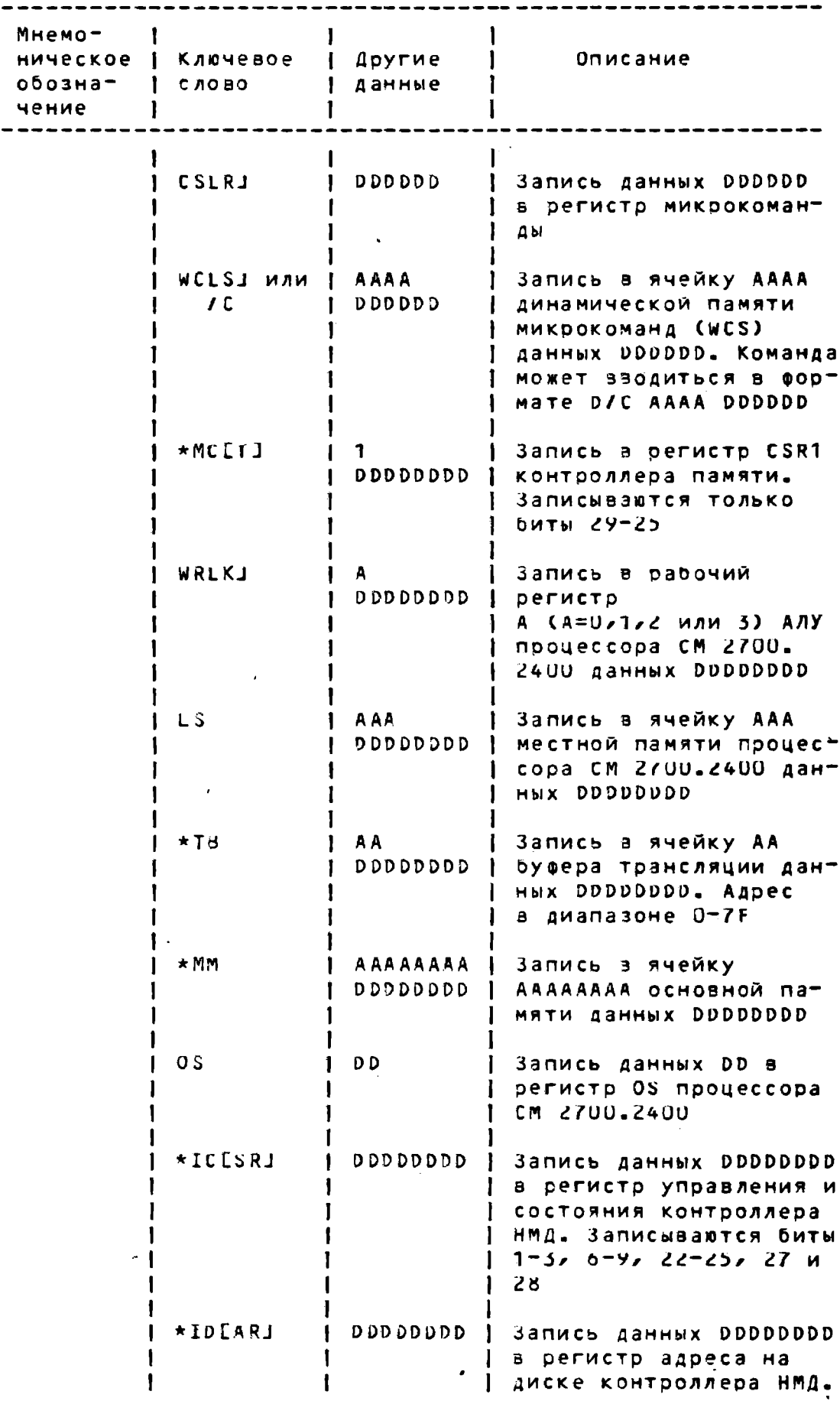

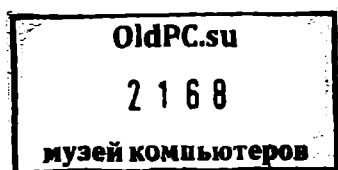

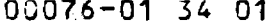

Продолжение табл. 3

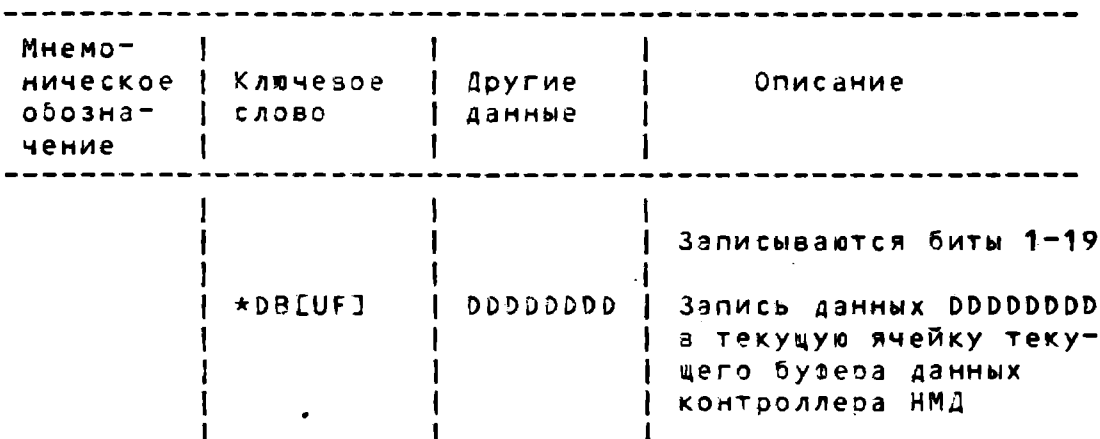

ПРИМЕЧАНИЕ. При индикации или записи структурных элементов, отмеченных знаком \*, необходимо, чтобы в динамическую память микрокоманд были предварительно загружены коды любой из программных секций с ENKCA по ENKCG.

## 3.5.1. Специальные команды выбора и **ОЧИСТКИ**

для работы с буферами данных DBUF контроллера НМД предназначены специальные команды выбора и очистки:

SEELECTI AFEIFOI - saboo bypepa A SELLECT] SFEIF0] - sw5op буфера 8 CLLEARI FILFOI - очистка адреса выбранного буфера

Перед использованием команд EX или DE с ключевым словом ВВ, следует выполнять последовательность командных строк (например, для чтения буфера А):

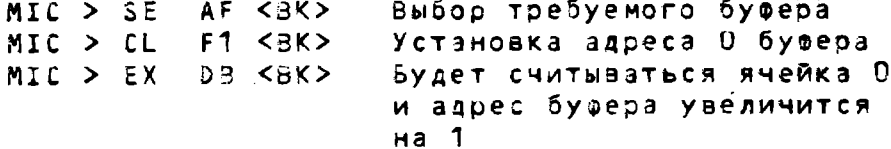

Дальше, повторением команды EX DB можно считывать последовательные ячейки нужного буфера. Аналогичная процедура может применяться и для записи в конкретную ячейку буфера.

3.6.2. Команда повторения

Команда R (поеторение) может использоваться для многократной записи или индикации одного и того же стук-

турного элемента. Она применяется голько в сочетании с командами EX и DE. Пример командной строки с применением команды R:

MIC > R EX LS 0 <BK> многократное чтение ячейки LS с адресом О

Применение команды R в связи с ключевым словом ОВ позволяет прочитать или изменить содержимое всего выбранного буфера, так как адрес буфеза напращивается при выполнении каждой команды EX и DE.

ПРИМЕРЫ:

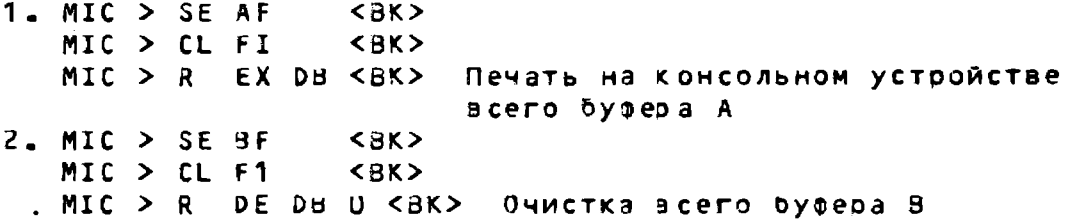

Команда позторения снимается только взодом управля-ЮЩИХ СИМВОЛОВ УСЛС ИЛИ УСЛР.

3.7. Команды разного назначения

3.7.1. Команда COLNTINUEJ (Продолжение)

Команда СО позволяет продолкить диагностирование после:

- останова по ошибке;
- останова по микроадресу;
- после работы в режиме микрошага;

- после останова, вызванного вводом управляющих СИМВОЛОВ УС/С ИЛИ УС/Р.

3.7.2. Команда LOLOPJ (Зацикливание)

Команда LO рекомендуется для зацикливания микротеспосле останова по ошибке с целью получения наимень-TOB шего отрезка поаторяемых в цикле микрокодов. Команда устанавливает флаги LOOP, NER и очищает другие флаги.

3.7.3. Команда LD (Загрузка)

Команда LD XXXXXX, где XXXXXX является именем секции (см. табл.1) позволяет осуществить загрузку с кассетной ленты секции с кодами микродиагностики в 03У КП или динамическую память микрокоманд (WCS).

3.7.4. Команда IENITJ (Иницианизация)

Выполняет празильную начальную загрузку данными местной памяти процессора СМ 2700.2400 или основной памяти. Может выполняться после команды LD. Данные, загружаемые а местную или основную память, содержаться в каждой секции, загружаемой в WCS.

ПРИМЕЧАНИЕ: Команды LD и I выполняются микромонитором автоматически при выполнении микродиагностики по команде- $DI$ .

3.7.5. Команда S/U (Запуск)

Команда S/U AAAA позволяет запускать выполнение программы в ОЗУ КП с любого заданного адреса (АААА).

3.7.6. Команда DIR (Печать справочной информации)

Эта команда осуществляет печать на консольном устройстве печати списка имен файлов, имеющихся на кассете с кодами СМДО (метка кассеты МІС).

3.8. Выход из микромонитора

Выход из микромонитора можно осуществить при помощи команд микромонитора следующими способами:

**MIC>RET** Как> Команда "Возврат" MIC>S/U 0 <BK> Команда "Запуск" (с адреса 0) MIC>T/E <BK> Команда "Автотест"

# U0076-01 34 01

Здесь во всех случаях произойдет возврат к адресу О ПЗУ КП, аыполнение автотеста КП и загрузка кодов с кассеты в механизме 1 консольного устоойства загрузки. При стандартной установке носителей будет происходить загрузка кодов операционной системы.

#### 4. СООБЩЕНИЯ ОПЕРАТОРУ

Сообщения оператору во время микродиагностирования делятся на информационные и сообщения об ошибках, обнаруженных тестами или микромонитором.

Информационные сообщение микромонитора сообщают имена и версии загружаемых тестов, число выполненных проходов, значение счетчика микрокоманд при остановах и Ap.

Информационные сообщения тестов содержат сведения об объеме основной памяти, количестве исправимых ошибок в памяти, объеме динамической памяти микрокоманд и наличии модулей в конфигурации. Все типы информационных сообщений тестов содержатся в приложении.

4.1. Сообщения об ошибках

4.1.1. Сообщения тестов

При прохождении микродиагностических тестов в случае обнаружения ошибки на консольное устройство печати выдается сообщение под заголовком:

SECT | TST | ERR | EXP | REC | OTHER | MASK | MODULE

где:

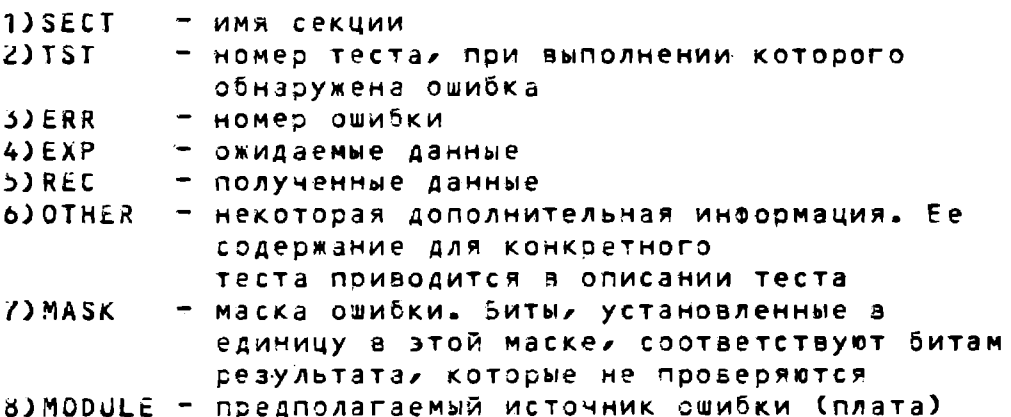

4.1.2. Сообщения микромонитора

В случае синтаксической ошибки оператора при вводе команды для микромонитора на печать выводится сообщение зида:

SYNTAX ERROR  $MIC$ 

и оператор может повторить команду.

В случае возникновения каких-либо обстоятельств, препятствующих правильной работе системы микродиагностических тестов, на устройство печати консоли выдается сообщение об ошибке системы. Сообщение имеет формат

?XX ERROR

где XX - номер ошибки

Для некоторых ошибок сообщение сопровождается значением UPC (счетчик микрокоманд). Перечень возможных ошибок приводится в табл. 4.

Коды ошибок микромонитора

Таблица 4

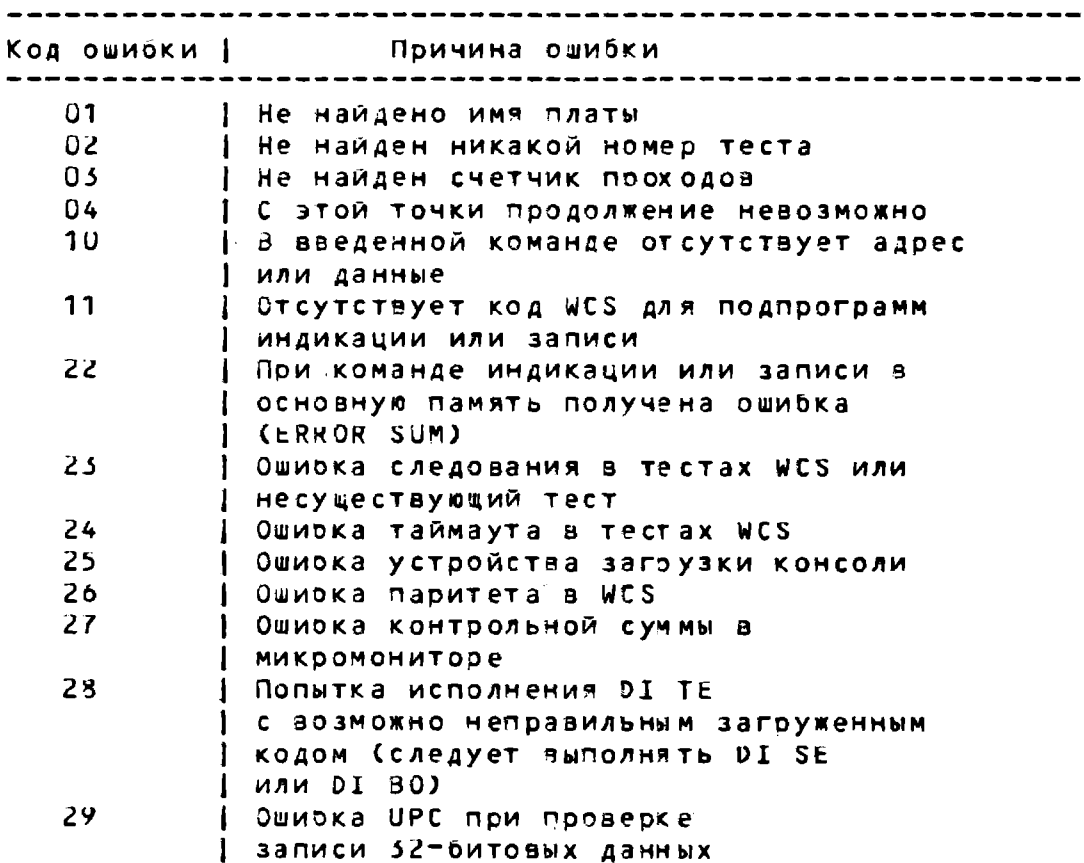

 $-23-$ 

**ПРИЛОЖЕНИЕ** 

 $1$   $4$ ono $\pi^ \mathbf{I}$  $\mathbf{I}$  $|$  нитель-  $|$ Команда 1 Ключевые Функция | слова | ные дан- |  $\mathbf{I}$ ные при  $\mathbf{I}$ 1 **CLEEARJ**  $\qquad \qquad \blacksquare$ | Сброс адреса выб-J. 1 FILFOI | ранного буфера 1 контроллера НМД ı. **COLNTINUE]** | Продолжение диагностирования  $D / C$ *Aapec* | Запись в ячейку данные | памяти микроко-1 манд  $D'U$ | Адрес Запись в ячейку | данные  $1$  03Y KM **DILAGNOSEL** 1 Общее диагности-| рование Мнемони- | Диагностирование **BOLARDI**  $\cdot$  1 1 по платам ческое ИМЯ платы COENTINUE] | Диагностирование 1 до конца текущей | секции PALSSI Счетчик | Многократное выпроходов | полнение диагнос-1 тирования **SEECTIONI** Имя | Диагностирование 1 по секциям секции **SHEORTENI** 1 Укороченный цикл  $\sim$   $-$ — при ошибке<br>| при ошибке<br>| Диагностирование **TELSTJ** Homepa тестов ∤ по тестам **DIR** | Печать справоч-| ных данных I кассеты MIC E/C Адрес | Индикация ячейки  $\mathbf{1}$ 1 памяти микроко-| манд

СВОДНАЯ ТАБЛИЦА КОМАНД МИКРОМОНИТОРА

**Продолжени е** 

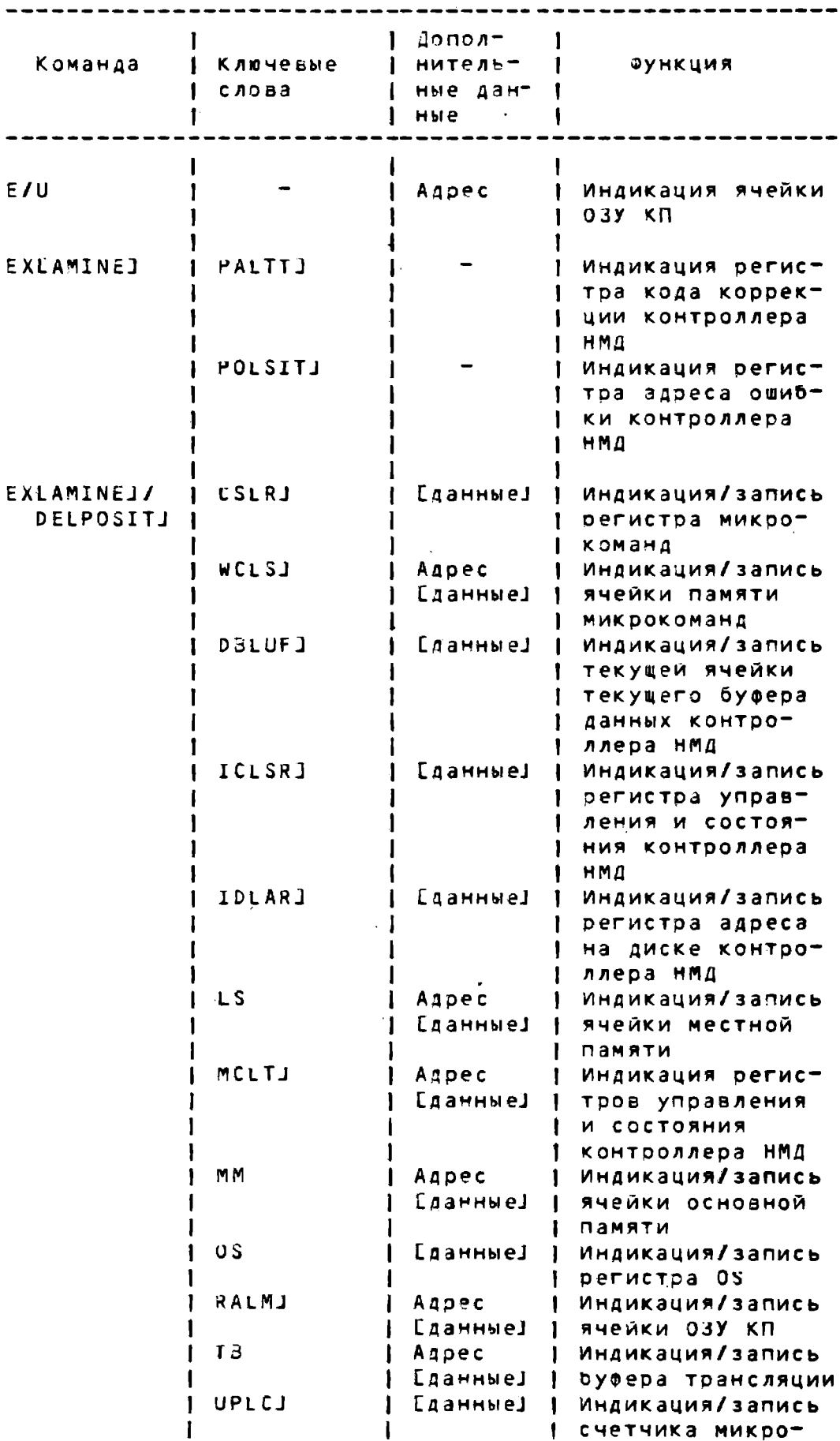

**- 2 5 -**

 $-26-$ 

Продолжение

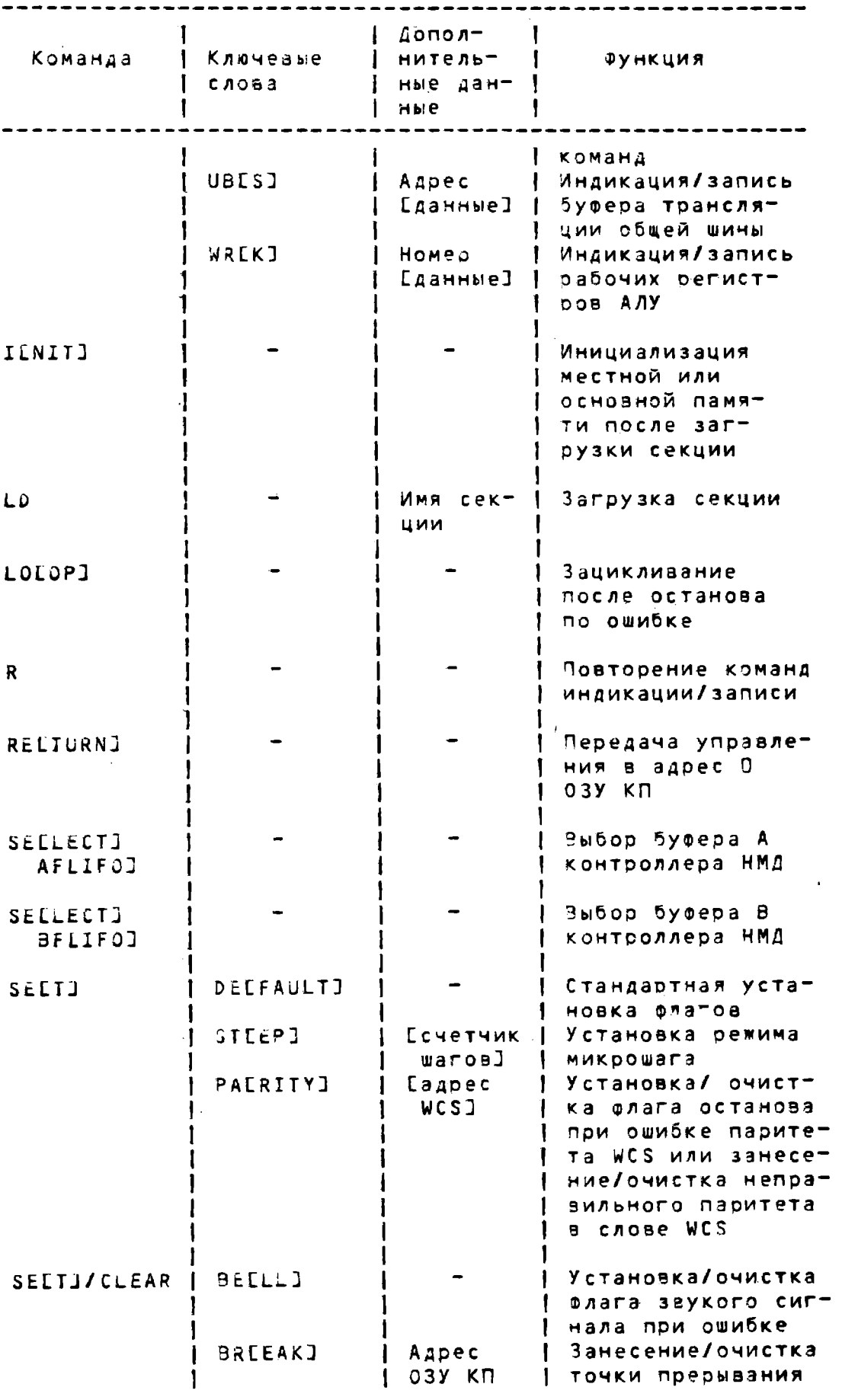

**Продолжени е** 

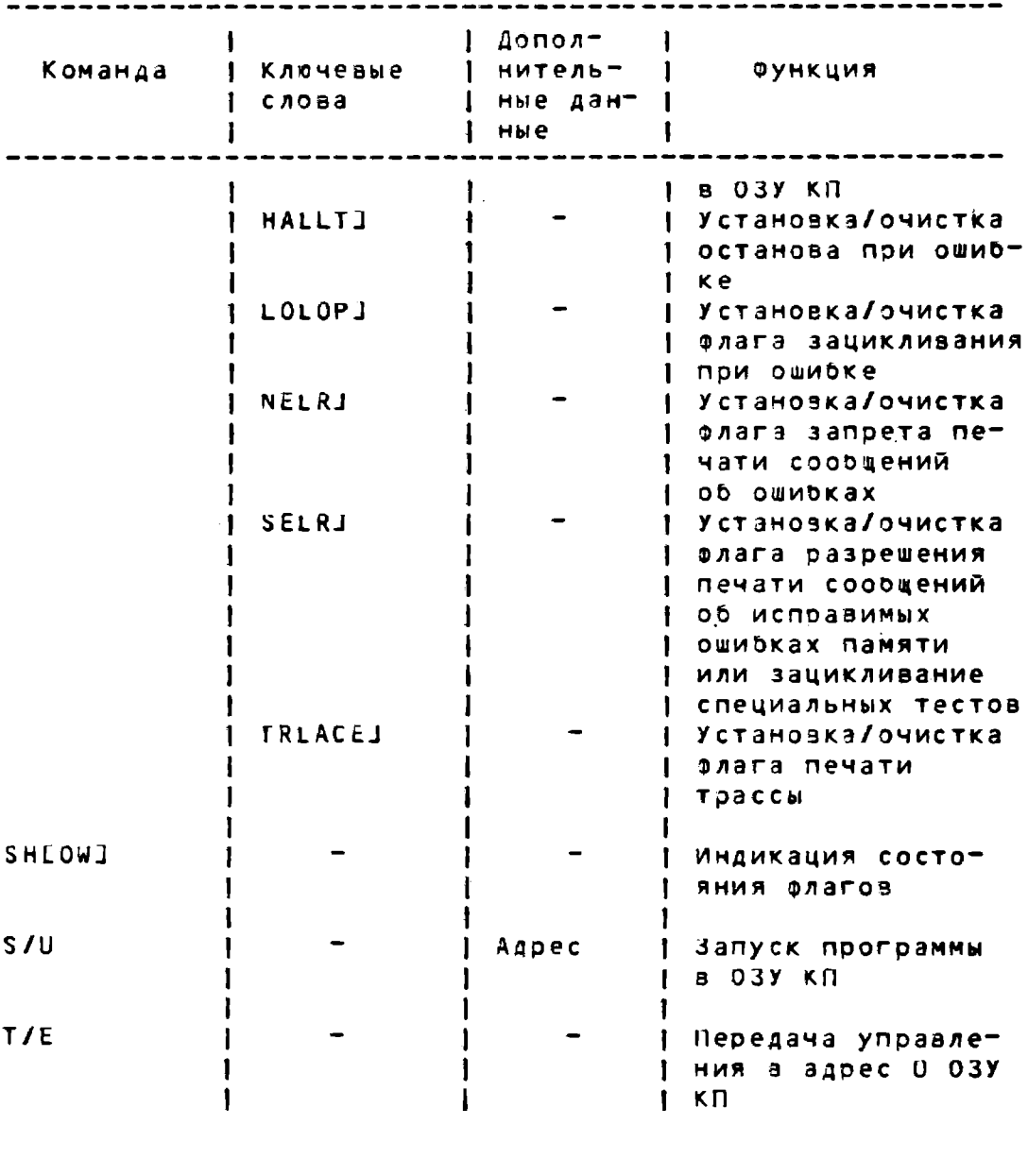

Информационные сообщения гестов

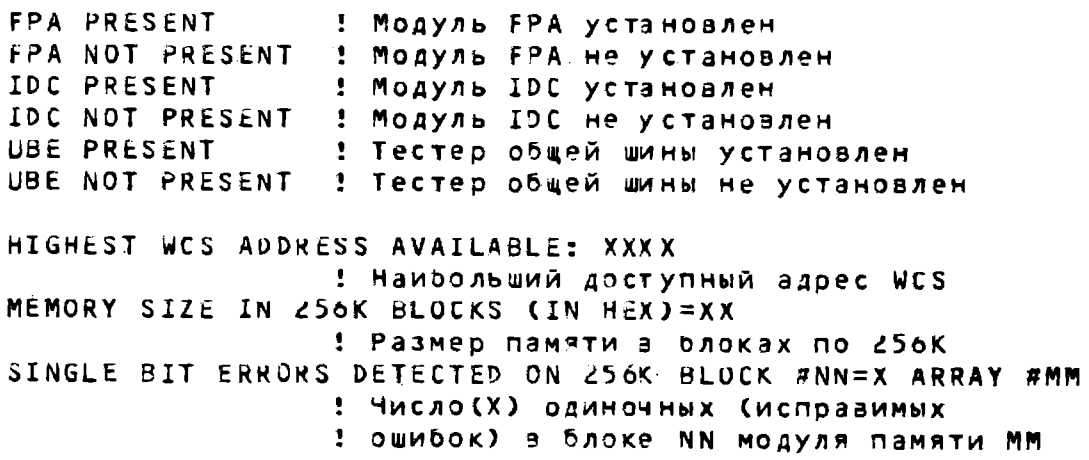

**-27 -**

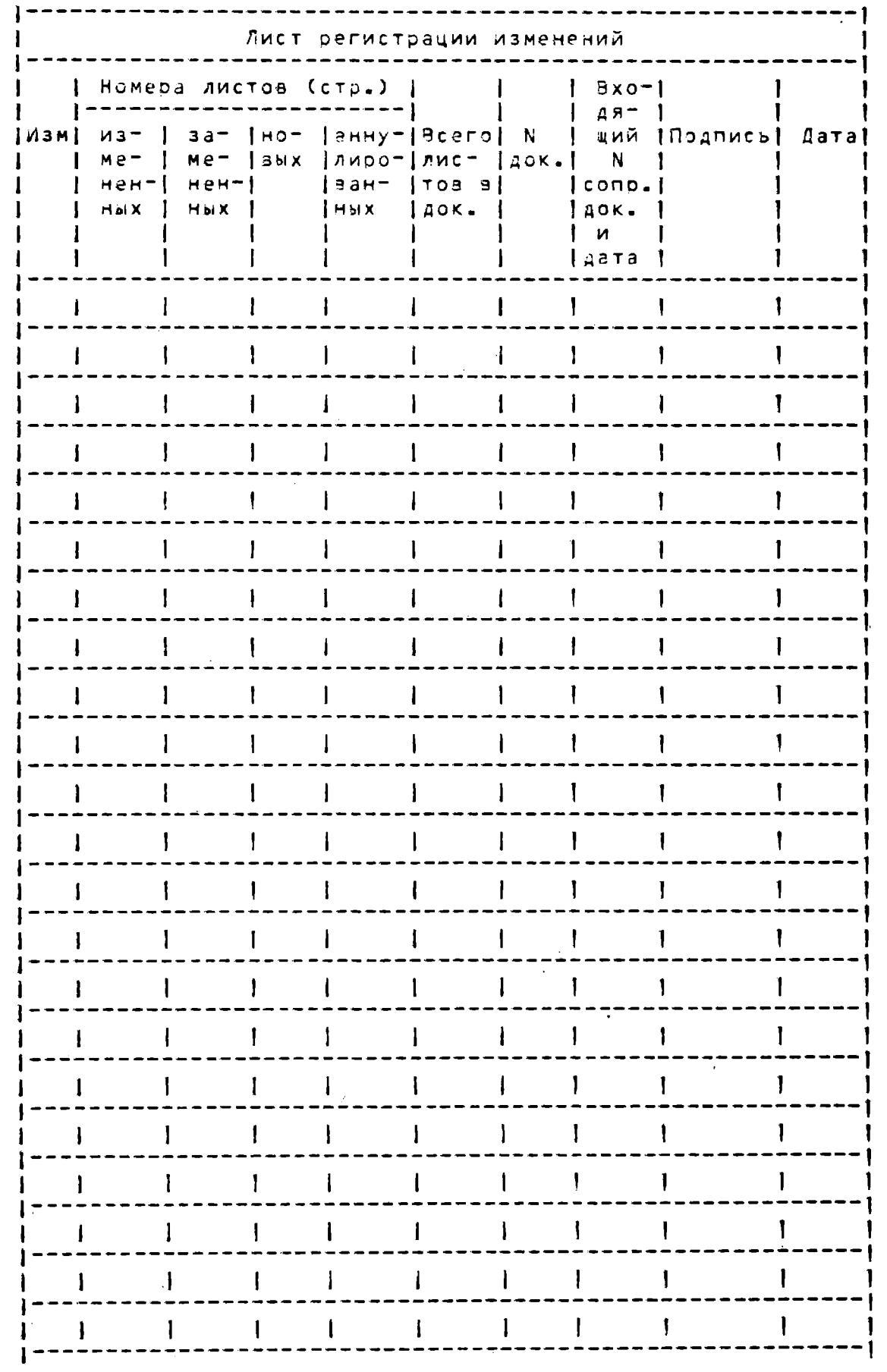